[MCE](https://zhiliao.h3c.com/questions/catesDis/520) [OSPF](https://zhiliao.h3c.com/questions/catesDis/46) **[家宁](https://zhiliao.h3c.com/User/other/45926)** 2019-10-24 发表

## 组网及说明 网络拓扑图如下:

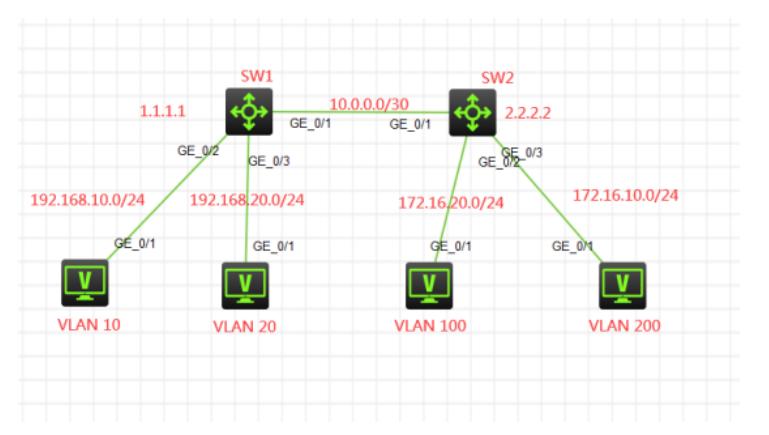

业务地址、互联地址、Loopback地址如拓扑图所示。其中VLAN 10、VLAN 100属于vpn-rt中,VLAN 2 0、VLAN 200属于vpn-nrt实例中,另外SW1与SW2之间的互联采用trunk,互联的VLAN使用VLAN 400 (绑定到vpn-rt)和VLAN 500 (绑定到vpn-nrt), 全网采用多VPN实例OSPF互联互通, 不通VPN实 例的业务地址不能互通。

vpn-rt规划如下: RD:100:1 RT:100:1 vpn-nrt规划如下: RD:200:1 RT:200:1

## 配置步骤

- 1、分别在SW1和SW2创建VPN实例
- 2、根据组网说明将各业务地址、互联地址、loopback绑定到vpn实例
- 3、创建多实例OSPF,并发布业务地址实现互通
- 4、SW1与SW2之间的互联采用trunk,仅允许互联的VLAN互通。

## 配置关键点

SW1:

[H3C]sysname SW1

#创建vpn-rt实例,并配置RD值和RT值 [SW1]ip vpn-instance vpn-rt [SW1-vpn-instance-vpn-rt]route-distinguisher 100:1 [SW1-vpn-instance-vpn-rt]vpn-target 100:1 [SW1-vpn-instance-vpn-rt]vpn-target 100:1 [SW1-vpn-instance-vpn-rt]quit #创建vpn-nrt实例,并配置RD值和RT值 [SW1]ip vpn-instance vpn-nrt [SW1-vpn-instance-vpn-nrt]route-distinguisher 200:1 [SW1-vpn-instance-vpn-nrt]vpn-target 200:1 [SW1-vpn-instance-vpn-nrt]quit [SW1]int LoopBack 0 [SW1-LoopBack0]ip binding vpn-instance vpn-rt //将Loopback0绑定到vpn-rt Some configurations on the interface are removed. [SW1-LoopBack0]ip address 1.1.1.1 32 [SW1-LoopBack0]quit [SW1]int LoopBack 1 [SW1-LoopBack1]ip binding vpn-instance vpn-nrt //将Loopback1绑定到vpn-nrt Some configurations on the interface are removed. [SW1-LoopBack1]ip address 1.1.1.1 32 [SW1-LoopBack1]quit

[SW1]vlan 10 [SW1-vlan10]quit [SW1]vlan 20 [SW1-vlan20]quit [SW1]vlan 400 [SW1-vlan400]quit [SW1]vlan 500 [SW1-vlan500]quit

[SW1]int vlan 10 [SW1-Vlan-interface10]ip binding vpn-instance vpn-rt //将VLAN 10绑定到vpn-rt Some configurations on the interface are removed. [SW1-Vlan-interface10]ip address 192.168.10.1 24 [SW1-Vlan-interface10]quit [SW1]int vlan 20 [SW1-Vlan-interface20]ip binding vpn-instance vpn-nrt //将VLAN 20绑定到vpn-nrt Some configurations on the interface are removed. [SW1-Vlan-interface20]ip address 192.168.20.1 24 [SW1-Vlan-interface20]quit [SW1]int vlan 400 [SW1-Vlan-interface400]ip binding vpn-instance vpn-rt //将VLAN400绑定到vpn-rt Some configurations on the interface are removed. [SW1-Vlan-interface400]description [SW1-Vlan-interface400]ip address 10.0.0.1 30 [SW1-Vlan-interface400]quit [SW1]int vlan 500 [SW1-Vlan-interface500]ip binding vpn-instance vpn-nrt //将VLAN 500绑定到vpn-nrt Some configurations on the interface are removed. [SW1-Vlan-interface500]description [SW1-Vlan-interface500]ip address 10.0.0.1 30 [SW1-Vlan-interface500]quit [SW1]

[SW1]int gi 1/0/2 [SW1-GigabitEthernet1/0/2]port link-type access [SW1-GigabitEthernet1/0/2]port access vlan 10 [SW1-GigabitEthernet1/0/2]quit [SW1]int gi 1/0/3 [SW1-GigabitEthernet1/0/3]port link-type access [SW1-GigabitEthernet1/0/3]port access vlan 20 [SW1-GigabitEthernet1/0/3]quit [SW1]

[SW1]int gi 1/0/1 [SW1-GigabitEthernet1/0/1]description [SW1-GigabitEthernet1/0/1]port link-type trunk [SW1-GigabitEthernet1/0/1]undo port trunk permit vlan 1 [SW1-GigabitEthernet1/0/1]port trunk permit vlan 400 500 [SW1-GigabitEthernet1/0/1]quit

[SW1]ospf 10 vpn-instance vpn-rt router-id 1.1.1.1 //将OSPF 10绑定到vpn-rt [SW1-ospf-10]area 0.0.0.0 [SW1-ospf-10-area-0.0.0.0]network 10.0.0.1 0.0.0.0 [SW1-ospf-10-area-0.0.0.0]network 1.1.1.1 0.0.0.0 [SW1-ospf-10-area-0.0.0.0]network 192.168.10.0 0.0.0.255 [SW1-ospf-10-area-0.0.0.0]quit [SW1-ospf-10]quit

[SW1]ospf 20 vpn-instance vpn-nrt router-id 1.1.1.1 //将OSPF 20绑定到vpn-nrt [SW1-ospf-20]area 0.0.0.0 [SW1-ospf-20-area-0.0.0.0]network 10.0.0.1 0.0.0.0 [SW1-ospf-20-area-0.0.0.0]network 1.1.1.1 0.0.0.0 [SW1-ospf-20-area-0.0.0.0]network 192.168.20.0 0.0.0.255 [SW1-ospf-20-area-0.0.0.0]quit

SW2:

[H3C]sysname SW2 [SW2]ip vpn-instance vpn-rt [SW2-vpn-instance-vpn-rt]route-distinguisher 100:1 [SW2-vpn-instance-vpn-rt]vpn-target 100:1 [SW2-vpn-instance-vpn-rt]quit [SW2]ip vpn-instance vpn-nrt [SW2-vpn-instance-vpn-nrt]route-distinguisher 200:1 [SW2-vpn-instance-vpn-nrt]vpn-target 200:1 [SW2-vpn-instance-vpn-nrt]quit [SW2]int LoopBack 0 [SW2-LoopBack0]ip binding vpn-instance vpn-rt Some configurations on the interface are removed. [SW2-LoopBack0]ip address 2.2.2.2 32 [SW2-LoopBack0]quit [SW2]int LoopBack 1 [SW2-LoopBack1]ip binding vpn-instance vpn-nrt Some configurations on the interface are removed. [SW2-LoopBack1]ip address 2.2.2.2 32 [SW2-LoopBack1]quit [SW2]vlan 100 [SW2-vlan100]quit [SW2]vlan 200 [SW2-vlan200]quit [SW2]vlan 400 [SW2-vlan400]quit [SW2]vlan 500 [SW2-vlan500]quit [SW2]int vlan 100 [SW2-Vlan-interface100]ip binding vpn-instance vpn-rt Some configurations on the interface are removed. [SW2-Vlan-interface100]ip address 172.16.20.1 24 [SW2-Vlan-interface100]quit [SW2]int vlan 200 [SW2-Vlan-interface200]ip binding vpn-instance vpn-nrt Some configurations on the interface are removed. [SW2-Vlan-interface200]ip address 172.16.10.1 24 [SW2-Vlan-interface200]quit [SW2]int vlan 400 [SW2-Vlan-interface400]ip binding vpn-instance vpn-rt Some configurations on the interface are removed. [SW2-Vlan-interface400]description [SW2-Vlan-interface400]ip address 10.0.0.2 30 [SW2-Vlan-interface400]quit [SW2]int vlan 500 [SW2-Vlan-interface500]ip binding vpn-instance vpn-nrt Some configurations on the interface are removed. [SW2-Vlan-interface500]description [SW2-Vlan-interface500]ip address 10.0.0.2 30 [SW2-Vlan-interface500]quit [SW2]int gi 1/0/2 [SW2-GigabitEthernet1/0/2]port link-type access [SW2-GigabitEthernet1/0/2]port access vlan 100 [SW2-GigabitEthernet1/0/2]quit [SW2]int gi 1/0/3 [SW2-GigabitEthernet1/0/3]port link-type access [SW2-GigabitEthernet1/0/3]port access vlan 200 [SW2-GigabitEthernet1/0/3]quit [SW2]int gi 1/0/1 [SW2-GigabitEthernet1/0/1]description [SW2-GigabitEthernet1/0/1]port link-type trunk

[SW2-GigabitEthernet1/0/1]undo port trunk permit vlan 1 [SW2-GigabitEthernet1/0/1]port trunk permit vlan 400 500 [SW2-GigabitEthernet1/0/1]quit

[SW2]ospf 1 vpn-instance vpn-rt router-id 2.2.2.2 [SW2-ospf-1]area 0.0.0.0 [SW2-ospf-1-area-0.0.0.0]network 10.0.0.2 0.0.0.0 [SW2-ospf-1-area-0.0.0.0]network 2.2.2.2 0.0.0.0 [SW2-ospf-1-area-0.0.0.0]network 172.16.20.0 0.0.0.255 [SW2-ospf-1-area-0.0.0.0]quit [SW2-ospf-1]quit

[SW2]ospf 2 vpn-instance vpn-nrt router-id 2.2.2.2 [SW2-ospf-2]area 0.0.0.0 [SW2-ospf-2-area-0.0.0.0]network 10.0.0.2 0.0.0.0 [SW2-ospf-2-area-0.0.0.0]network 2.2.2.2 0.0.0.0 [SW2-ospf-2-area-0.0.0.0]network 172.16.10.0 0.0.0.255 [SW2-ospf-2-area-0.0.0.0]quit [SW2-ospf-2]quit

## 查看OSPF邻居状态:

dis ospf peer

OSPF Process 10 with Router ID 1.1.1.1 Neighbor Brief Information

Area: 0.0.0.0

Router ID Address Pri Dead-Time State Interface 2.2.2.2 10.0.0.2 1 37 Full/BDR Vlan400

OSPF Process 20 with Router ID 1.1.1.1 Neighbor Brief Information

Area: 0.0.0.0

Router ID Address Pri Dead-Time State Interface 2.2.2.2 10.0.0.2 1 35 Full/BDR Vlan500

[SW2]dis ospf peer

OSPF Process 1 with Router ID 2.2.2.2 Neighbor Brief Information

Area: 0.0.0.0

Router ID Address Pri Dead-Time State Interface 1.1.1.1 10.0.0.1 1 37 Full/DR Vlan400

OSPF Process 2 with Router ID 2.2.2.2 Neighbor Brief Information

Area: 0.0.0.0

Router ID Address Pri Dead-Time State Interface 1.1.1.1 10.0.0.1 1 38 Full/DR Vlan500 [SW2]

查看VPN路由表是否已学习到对端的VPN路由: dis ip routing-table vpn-instance vpn-rt

Destinations : 19 Routes : 19

Destination/Mask Proto Pre Cost NextHop Interface 0.0.0.0/32 Direct 0 0 127.0.0.1 InLoop0 1.1.1.1/32 Direct 0 0 127.0.0.1 InLoop0 2.2.2.2/32 O\_INTRA 10 1 10.0.0.2 Vlan400 10.0.0.0/30 Direct 0 0 10.0.0.1 Vlan400

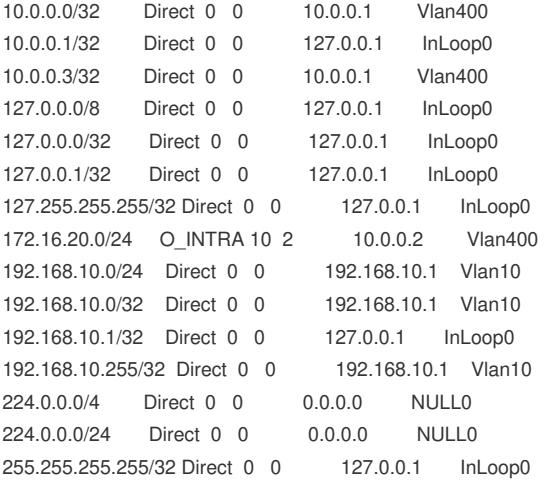

dis ip routing-table vpn-instance vpn-nrt

Destinations : 19 Routes : 19

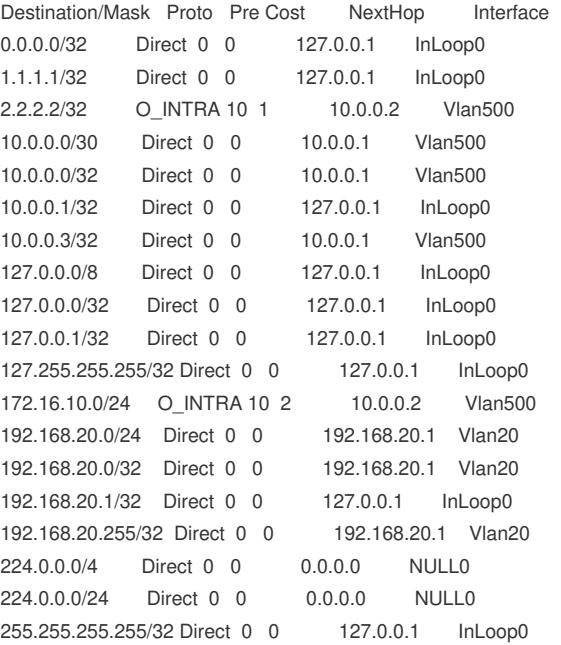

[SW2]dis ip routing-table vpn-instance vpn-rt

Destinations : 19 Routes : 19

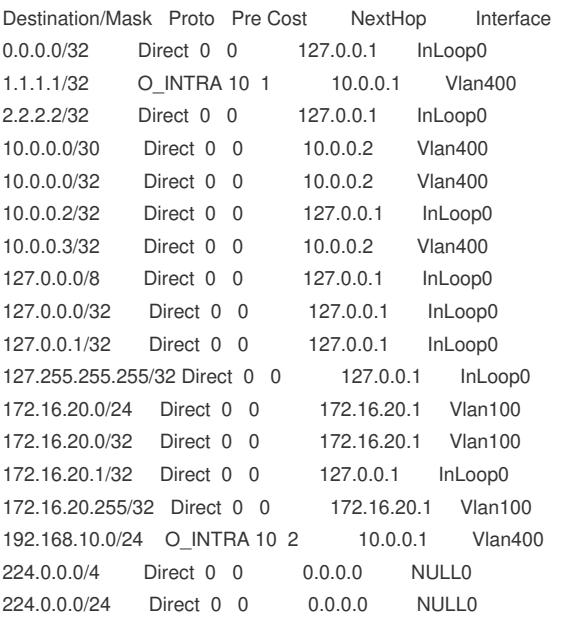

255.255.255.255/32 Direct 0 0 127.0.0.1 InLoop0 [SW2] [SW2]dis ip routing-table vpn-instance vpn-nrt

Destinations : 19 Routes : 19

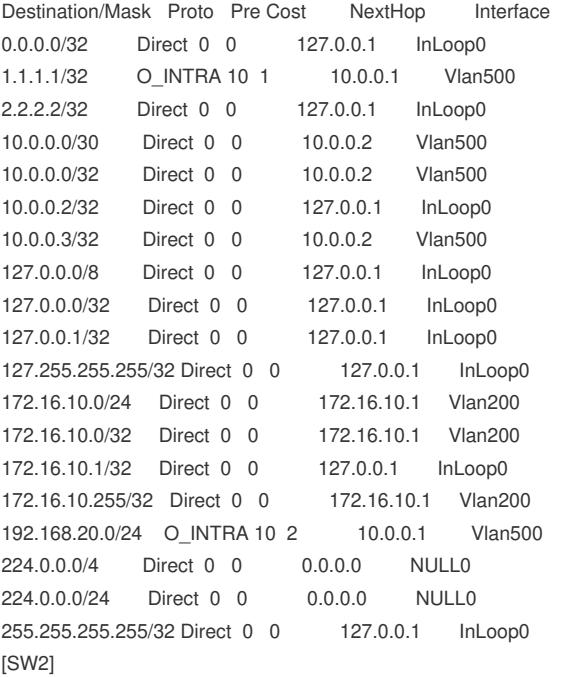

PC填写相应的IP地址,同VPN实例能互通,不同VPN实例不能互通

ı

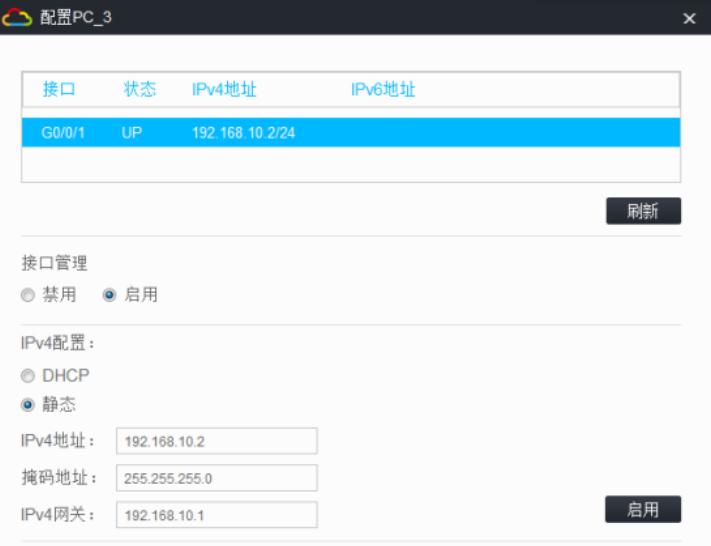

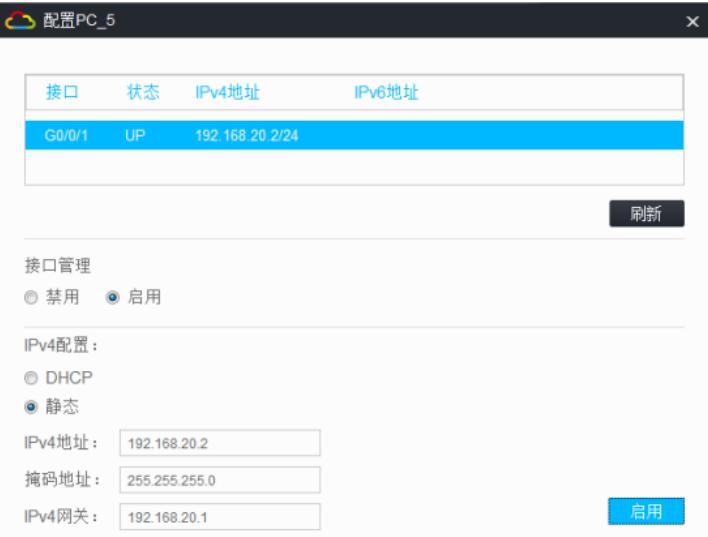

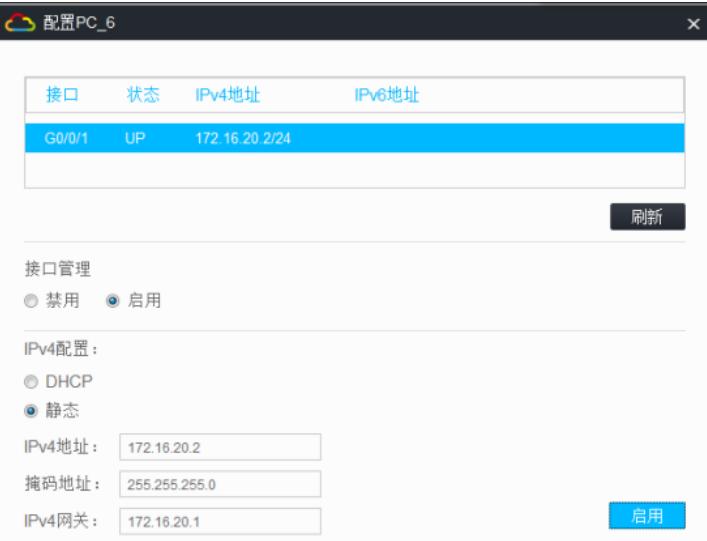

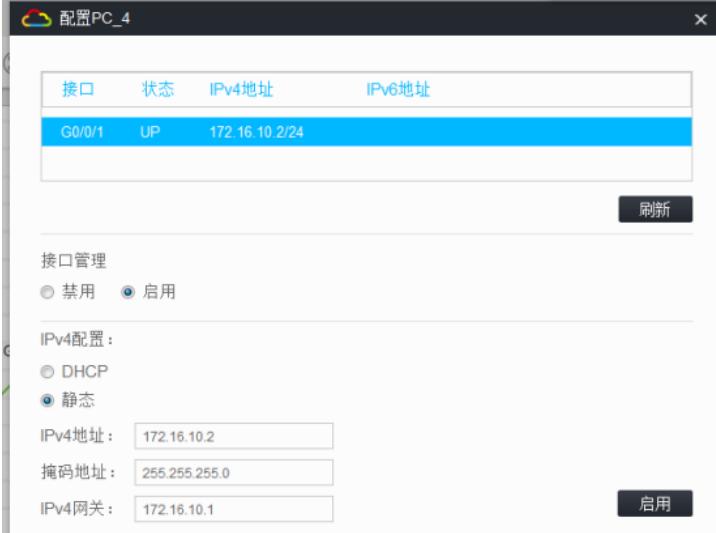

同VPN实例能PING通,不同VPN实例不能互通:

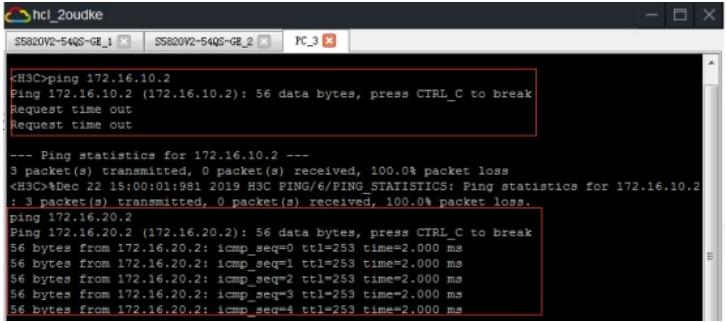

至此,多VPN实例OSPF典型组网配置案例已完成!